# MOBILE APP

**Install** "**AALS Events**" from your app store. **Tap** "**Upcoming,**" then download 2024 AALS Clinical Conference **Sign in** with the email used for your meeting registration (likely your **school or organization email).**

## **EASY REFERENCE**

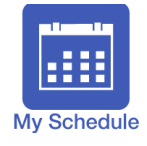

Manage your busy schedule by adding sessions and activities to your calendar. Link each item to your phone's calendar to receive notifications.

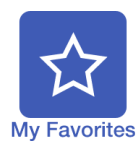

Take notes on any item in the app and save them to return to later. Tap the ribbon in the corner of an item to add it to your list. You can even send your notes via email.

### **SEARCH THE PROGRAM**

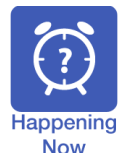

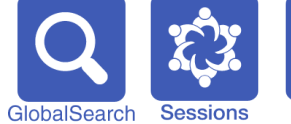

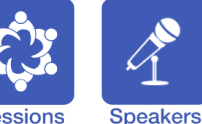

■ Happening Now: see what's going on in real time

**General Info** 

- Global Search: search by keyword, topic, or name
- Sessions: search by day or by session type
- Speakers: speakers are listed in alphabetical order

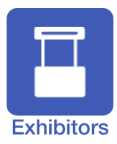

Search the listing and request meetings with exhibitors.

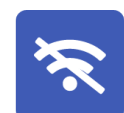

No Wi-Fi, no problem. You can access event content with or without an internet connection.

Hotel and exhibit hall maps, also directly accessible from any session or exhibitor entry.

Find information about AALS services, hotels,

transportation, and local attractions.

# **CONNECT WITH AALS**

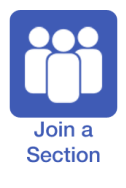

Join as many AALS Sections as you want directly from the app.

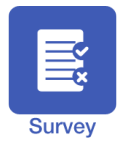

Submit a brief evaluation after each session to help AALS and Sections improve program quality.

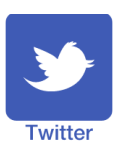

Stay connected with **#AALSClinical** Post tweets or leave comments from within the app.

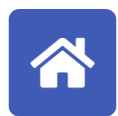

#### **What else?**

All modules are linked together for easy navigation: "Favorites" links to "My Schedule"; "Location" rooms link to "Maps," etc. You can always go back to the home page by selecting the home icon.